# 601.465/665 — Natural Language Processing Homework 7: Finite-State Programming<sup>∗</sup>

Prof. Jason Eisner — Fall 2022 Due date: Friday 9 December, 11pm

This homework is a tutorial that walks you through some exercises in constructing finite-state machines. All of the finite-state algorithms are provided for you via the OpenFST toolkit. Hence no conventional programming will be needed, just regular expressions and command-line tools. You'll construct a variety of FSMs, primarily using the Thrax regular expression compiler and the Ngram utility for backoff language modeling.

Homework goals: First, to get some experience in writing regular expressions for unweighted and weighted languages and relations. Second, to get a feel for the range of problems that can be easily handled in this declarative framework. After some intitial practice, you'll get to try applying FSTs in various NLP situations, some of which are new to you: syntactic chunking, pronunciations from a lexicon, language models, word segmentation, character-level edit distance, and noisy-channel decoding.

Collaboration: You may work in pairs on this homework, as it is rather long: it may be more fun to work through the exercises with a friend. That is, if you choose, you may collaborate with one partner from the class, handing in a single homework with multiple names on it. However:

- 1. You are expected to do the work *together*, not divide it up: your solutions should emerge from collaborative real-time discussions with the whole group present.
- 2. Your README.pdf file should describe at the top what each of you contributed, so that we know you shared the work fairly.

3. Your partner for homework 7 can't be the same as your partner from homework 6 (tagging). In any case, observe [academic integrity](https://www.cs.jhu.edu/academic-programs/academic-integrity-code/) and never claim any work by third parties as your own.

Reading: There is no separate reading this time. Instead, we'll give you information and instructions as you work through the homework.

What to hand in (via Gradescope): As usual, you should submit a README.pdf file with answers to all the questions in the text. We'll also ask you to submit a .zip archive of all the grammar files you create:

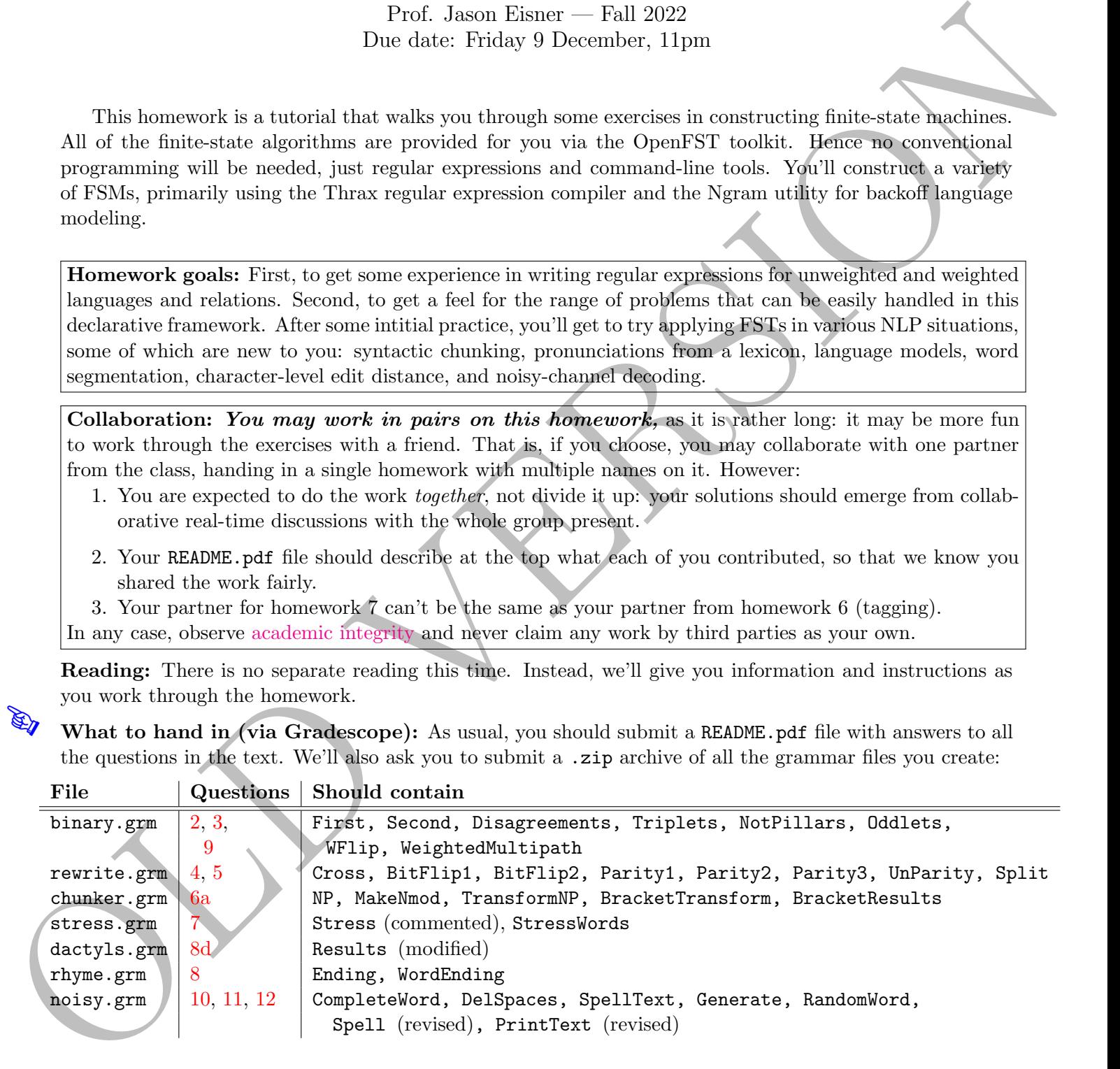

<sup>∗</sup>Many thanks to Frank Ferraro, who co-wrote this homework and wrote the accompanying scripts.

#### Software:

• **OpenFST** is a very efficient C++ toolkit for building and manipulating semiring-weighted FSMs. You can use the C++ API to directly specify states, arcs, and weights, or to combine existing FSMs through operations like union and composition. You can also store these FSMs in .fst files and manipulate them with command-line utilities like fstunion and fstcompose.

A symbol table (.sym file, or part of some .fst files) specifies the integerized internal representation of the upper or lower alphabet. E.g., the integers  $1, 2, 3, \ldots$  might internally represent the letters  $a$ , b, c, . . . or perhaps the words aardvark, aback, abacus, . . . . OpenFST uses these integers to label arcs in its data structures and file format ( $\epsilon$  arcs are labeled with 0). It is only the symbol table that reveals what a given FSM's integer labels are supposed to mean.

However, we will not be using OpenFST directly (nor its Python interface, [Pynini\)](http://www.openfst.org/twiki/bin/view/GRM/PyniniDownload). Instead, we will use two packages that provide a fairly friendly interface to OpenFST:

- Thrax is an extended regular expression language that you can use to define collections of finite-state machines. A Thrax grammar can be created with any text editor and is stored in a .grm file. The Thax compiler *compiles* this into a .far file—an "fst archive" that contains multiple named OpenFST machines and symbol tables.
- Since regular expressions are not good at specifying the topology of  $n$ -gram models, there's also the NGram toolkit, which builds a n-gram backoff language model from a corpus. It supports many types of smoothing. The resulting language model is represented as a weighted FSA in OpenFST format.
- 1. First, get set up!
	- (a) The nlp-class conda environment has been updated to include the OpenFST, Thrax, and NGram packages. If you are running on your own machine rather than ugrad, then you should get that update by typing

```
conda env update -f nlp-class.yml
```
using the latest version of  $nlp$ -class.yml from the course website.

- (b) To view drawings of FSMs, download and install graphviz: <http://www.graphviz.org/Download.php> On Linux systems, you can just do sudo apt-get install graphviz.
- (c) Download a copy of the homework directory  $hw$ -ofst, either from the ugrad network<sup>[1](#page-1-0)</sup> or the web.<sup>[2](#page-1-1)</sup>
- (d) Look in the hw-ofst directory.<sup>[1](#page-1-0)</sup> Our scripts are in the bin subdirectory, which you should probably add to your PATH so that you can execute these scripts without saying where they live. Run the following command<sup>[3](#page-1-2)</sup> (and maybe put it in your  $\tilde{\ }$ , bashrc so that it will be executed automatically next time you log in).

#### export PATH=\${PATH}:/usr/local/data/cs465/hw-ofst/bin

<span id="page-1-0"></span> $1/$ usr/local/data/cs465/hw-ofst/. You can copy this directory to your local machine. Or just use it in place: we suggest making a symlink to it in your working directory, to give yourself easy access to the files.

<span id="page-1-2"></span><span id="page-1-1"></span><sup>2</sup> <http://cs.jhu.edu/~jason/465/hw-ofst>

 $3$ This command assumes you're using the nice bash shell. If it doesn't work, switch shells (temporarily by typing bash or permanently by typing chsh). Or if you really want to keep using tcsh, modify the command accordingly.

(e) We've given you a script grmtest to help streamline the compilation and testing of Thrax code. Its usage is:

grmtest <grm file> <transducer\_name> [max number output lines]

This script compiles the specified .grm file into a .far file (using a makefile produced by thraxmakedep), and then passes the standard input through the input through the exported FST named by  $\epsilon$ transducer\_name>. You'll get to try it out below.<sup>[4](#page-2-1)</sup>

*Warning:* If the output string is the empty string  $\epsilon$ , then for some reason grantest skips printing it. This seems to be a bug in thraxrewritetester, which grmtest calls. Just be aware of it.

- <span id="page-2-0"></span>2. Now get to know Thrax. We highly recommend looking through the online manual<sup>[5](#page-2-2)</sup> and perhaps the commented examples that come with  $\text{Thrax}^6$  $\text{Thrax}^6$ . The following tutorial leads you through some of the basic FSM operations you can do in Thrax.
	- (a) Let's first define some simple FSMs over a binary alphabet. Type the following declarations into a new file binary.grm.

```
Zero = "0";One = "1";Bit = Zero | One;
export First = Optimize[Zero Zero* Bit* One One One One?];
```
This defines four named FSMs using [Thrax's regular expression syntax.](http://www.openfst.org/twiki/bin/view/GRM/ThraxQuickTour#Standard Library Functions, Oper)<sup>[7](#page-2-4)</sup> Each definition ends in a semicolon. The first and second FSMs accept only the strings 0 and 1, respectively. The third defines our entire alphabet, and hence accepts either 0 or 1. The fourth accepts some subset of Bit∗.

We can compile this collection of named FSMs into a fst archive (a ".far file"). More precisely, the archive provides only the FSMs that have been marked with an export declaration; so here Zero, One, and Bit are just intermediate variables that help define the exported FSM First.

i. Try compiling and running it using our grmtest script:

```
$ grmtest binary.grm First
[compiler messages appear here]
```
Input string: [type your input here]

The FSA First is interpreted as the identity FST on the corresponding language. So entering an input string will transduce it to itself if it is in that language, and otherwise will fail to transduce. Type Ctrl-D to quit.

You'll get an error if you try running grmtest binary.grm Zero, because Zero wasn't exported.

 $\mathcal{L}_1$  ii. What language does First accept (describe it in English)? Why are 0 and 1 quoted in the

<span id="page-2-1"></span><sup>&</sup>lt;sup>4</sup>It will help to have a good shell such as bash that lets you recall and edit previous command lines. It will also help to have a good terminal program that lets you scroll up to see earlier parts of the input. gnome-terminal does this, as does the Emacs shell mode (ESC x shell).

<span id="page-2-2"></span><sup>5</sup> <http://www.openfst.org/twiki/bin/view/GRM/ThraxQuickTour>

<span id="page-2-4"></span><span id="page-2-3"></span> $^6$ /usr/local/share/thrax/grammars/ on the ugrad or grad machines.

<sup>&</sup>lt;sup>7</sup>Whereas XFST defines many special infix operators, Thrax instead writes most operators (and all user-defined functions) using the standard form Function[arguments]. Thrax uses square brackets [] for these function calls, and parentheses () for grouping. Optionality is denoted with ? and composition with @. There is apparently no way to write a wildcard that means "any symbol"—you need to define Sigma = "a"|"b"|"c"|... and then you can use Sigma within other regular expressions.

.grm file?

iii. Let's get information about First. First, we need to extract the FSA First from the FST archive:[8](#page-3-0)

# \$ far2fst binary.far First

Now use the  $\small{\textsf{fstinfo}}$  shell command $^9$  $^9$  to analyze First.fst:

#### \$ fstinfo First.fst

 $\mathcal{L}_{2}$  Look over this output: how many states are there? How many arcs?

iv. Optionally, look at a drawing of First (as an identity transducer over the alphabet  $\{0, 1\}$ ):

#### \$ fstview First.fst

Note that **first is a** wrapper script that we are providing for you.<sup>[10](#page-3-2)</sup> The picture will take a few seconds to appear if the graphics pixels are being sent over a remote X connection.<sup>[11](#page-3-3)</sup>

- (b) Now let's look at equivalent ways of describing the same language.
	- i. Can you find a more concise way of defining First's language? Add it to binary.grm as a new regexp Second, of the form

export Second = Optimize[ ...fill something in here... ];

Run grmtest to check that First and Second seem to behave the same on some inputs.

ii. Here's how to check that First and Second really act the same on all possible inputs—that they define the same language:

```
export Disagreements = Optimize[ (First - Second) | (Second - First) ];
```
If First and Second are equivalent, then what strings should Disagreements accept?

To check that, run fstinfo on Disagreements.fst. From the output, can you conclude  $\mathcal{L}_4$  that First and Second must be equivalent?

Note: The fstequal utility is another way to check:

if fstequal First.fst Second.fst; then echo same; else echo different; fi

One way to program fstequal would be to construct the Disagreements FSA.

(c) You might have wondered about those Optimize[ ... ] functions. The Thrax documentation notes that Optimize

... involves a combination of removing epsilon arcs, summing arc weights, and **determinizing** and minimizing the machine ... [Details are [here.](http://www.openfst.org/twiki/bin/view/GRM/PyniniOptimizeDoc)]

To find out what difference that made, make a new file binary-unopt.grm that is a copy of binary.grm with the Optimize functions removed. Then try:

grmtest binary-unopt.grm First # and type Ctrl-D to exit far2fst binary-unopt.far fstview First.fst Second.fst Disagreements.fst

<span id="page-3-2"></span><span id="page-3-1"></span> $^9$ <http://man.sourcentral.org/f14/1+fstinfo>

<span id="page-3-0"></span> $8$ Use far2fst binary.far to extract all exported FSTs, or far2fst binary.far First Second to extract multiple ones that you specify.

 $10$ After printing fstinfo, it calls fstdraw to produce a logical description of the drawing, then makes the drawing using the Graphviz package's dot command, and finally displays the drawing using evince. Each of these commands has many tweakable options. What if you're running on your own machine and don't have evince? Then edit the fstview script to use a different PDF viewer such as xreader, atril, xpdf, or acroread.

<span id="page-3-3"></span><sup>&</sup>lt;sup>11</sup>If you start getting "can't open display" errors, then try connecting via ssh  $-Y$  instead of ssh  $-X$ . An alternative is to copy the (small) .pdf file produced to your local machine and use your local PDF viewer.

Questions:

- i. Although First and Second may be equal, their unoptimized FSMs have different sizes and different topologies, reflecting the different regular expressions that they were compiled from.  $\mathbb{Z}_5$  How big is each one?
- ii. The drawing of the unoptimized Disagreements.fst shows that it immediately branches  $\mathcal{L}_6$  at the start state into two separate sub-FSAs. Why? (*Hint:* Look back at the regexp that defined Disagreements.)
	- iii. Now test some sample inputs with

grmtest binary-unopt.grm First

 $\mathbb{Z}_7$  How are the results different from the optimized version? Why?

(d) You may not want to call Optimize on every machine or regular sub-expression. The documentation offers the following warning:

When using composition, it is often a good idea to call  $\text{Optimize}[\ ]$  on the arguments; some compositions can be massively sped up via argument optimization. However, calling Optimize[] across the board (which one can do via the flag --optimize\_all\_fsts) often results in redundant work and can slow down compilation speeds on the whole. Judicious use of optimization is a bit of a black art.

 $\mathbb{R}_{8}$  If you optimize Disagreements *without* first optimizing First and Second, what do you get and why?

- <span id="page-4-0"></span>3. Now try some slightly harder examples. Extend your binary.grm to also export FSAs for the following languages. (You are welcome to define helper FSAs beyond these.)
	- (a) Triplets: Binary strings where 1 only occurs in groups of three or more, such as 000000 and 0011100001110001111111.
	- (b) NotPillars: All binary strings except for even-length strings of 1's:  $\epsilon$ , 11, 1111, 111111, 11111111, ... (These correspond to binary numbers of the form  $2^{2k} - 1$  written in standard form.) Some strings that are in this language are 0, 1, 000011, 111, 0101, 011110.
	- (c) Oddlets: Binary strings where 1's only appear in groups of odd length. Careful testing this one! (Note that 0000 is in this language, because 1's don't appear in it at all.)

You will extend binary.grm further in question [9.](#page-15-0)

<span id="page-4-1"></span>4. So far we have only constructed FSAs. But Thrax also allows FSTs. Create a new file rewrite.grm in which you will define some FSTs for this question and the next question.

Complicated FSTs can be built up from simpler ones by concatenation, union, composition, and so on. But where do you get some FSTs to start with? You need the built-in : operator:

input : output

which gives the cross-product of the input and output languages.

In addition, any FSA also behaves as the identity FST on its language.

Place the following definition into rewrite.grm:

export Cross = "a" (("b":"x")\* | ("c"+ : "y"\*) | ("":"fric")) "a";

Note that "" denotes the empty string  $\epsilon$ .

- $\mathcal{L}_{9}$  (a) What is the input language of this relation (answer with an ordinary regexp)?
- $\mathcal{L}_{10}$  (b) Give inputs that are mapped by Cross to 0 outputs, 1 output, 2 outputs, and more than 2 outputs.
	- (c) How would you describe the Cross relation in English? (You do not have to hand in an answer for this, but at least think about it.)
- $\mathbb{R}_{11}$  (d) Make an Optimized version of Cross and look at it with fstview. Is it consistent with your answers above? How many states and arcs?

Check your answers by transducing some inputs, using the following commands:

grmtest rewrite.grm Cross grmtest rewrite.grm Cross 3

The second version of the command limits the number of outputs that are printed for each input that you enter.

<span id="page-5-0"></span>5. If you have a simple FST, T, then you can make a more complicated one using context-dependent rewriting. Thrax's CDRewrite operator is similar to the -> operator in XFST. It applies T "everywhere it can" within the input string, until there are no unreplaced substrings that could have been replaced. The following shows schematically how two substrings of  $\blacksquare$  might be replaced:

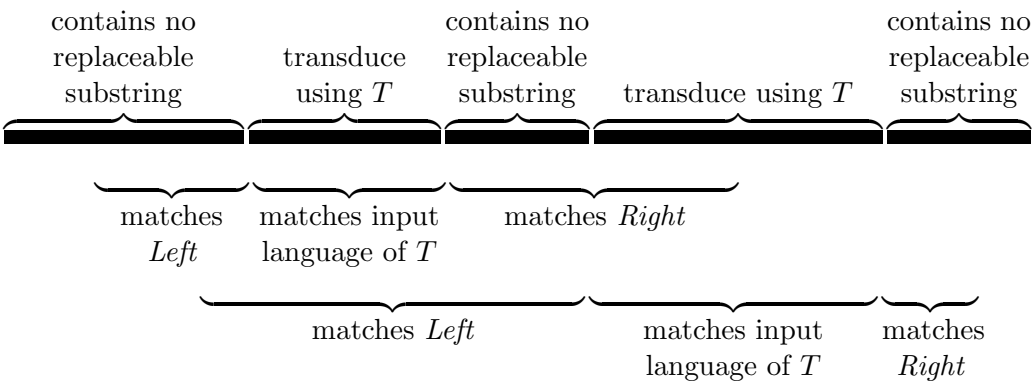

The braces underneath the string show that each of the 2 replaced substrings appears in an appropriate context—immediately between some substring that matches Left and some substring that matches Right. The 2 replaced substrings are not allowed to overlap, but the contexts can overlap with the replaced substrings and with one another, as shown in the picture.<sup>[12](#page-5-1)</sup>

If you want to require that the *maximal* substring to the left matches Left, then start Left with the special symbol [BOS], which can only match at the beginning of the string. Similarly for Right and [EOS] (end of string).

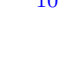

<span id="page-5-1"></span><sup>&</sup>lt;sup>12</sup>If you are wondering how this is accomplished, have a look at [Mohri & Sproat \(1996\),](http://aclweb.org/anthology/P/P96/P96-1031.pdf) section 3.1.

The above example shows only one way of dividing up the input string into regions that are transduced by T and regions that are left alone. If there are other ways of dividing up this input string, then the rewrite transducer will try them too—so it will map this input to multiple outputs.<sup>[13](#page-6-0)</sup>

CDRewrite[ $T$ , Left, Right, Any, Dir, Force] specifies a rewrite transducer with arguments

- $\bullet$  T : any FST
- Left, Right : unweighted FSAs describing the left and right contexts in which T should be applied. They may contain the special symbols "[BOS]" and "[EOS]", respectively. (These symbols are only to be used when describing contexts, as in these arguments to CDRewrite, which interprets them specially. They do *not* appear in the symbol table.)
- Any: a minimized FSA for  $\Sigma^*$ , where  $\Sigma$  is the alphabet of input and output characters. The FST produced by CDRewrite will only allow input or output strings that are in Any, so be carefu!l
- $Dir:$  the direction of replacement.
	- 'sim' specifies "simultaneous transduction": Left and Right are matched against the original input string. So all the substrings to replace are identified first, and then they are all transduced in parallel.
	- $-$  'ltr' says to perform replacements "in left-to-right order." A substring should be replaced if Left matches its left context after any replacements to the left have been done, and  $Right$ matches its right context *before* any replacements to the right have been done.
	- 'rtl' uses "right-to-left" order, the other way around.
- Force : how aggressive to be in replacement?
	- 'obl' ("obligatory," like -> in XFST) says that the unreplaced regions may not contain any more replaceable substrings, as illustrated above. That is, they may not contain a substring that matches the input language of  $T$  and which falls between substrings that match  $Left$ and Right.
	- 'opt' ("optional," like (->) in XFST) says it's okay to leave replaceable substrings unreplaced. Since the rewrite transducer has the freedom to replace them or not, it typically has even more outputs per input.

Define the following FSTs in your rewrite.grm, and test them out with grmtest:

- (a) BitFlip1: Given a string of bits, changes every 1 to 0 and every 0 to 1. This is called the "1's complement" of the input string. Define this without using CDRewrite.
- (b) BitFlip2: Like BitFlip1, but now it should work on any string of digits (e.g., transducing 1123401 to 0023410). Define this version using CDRewrite.

*Hint:* The **Any** argument in this case should be Digit\* where

```
Bit = "0" | "1":Digit = "0" | "1" | "2" | "3" | "4" | "5" | "6" | "7" | "8" | "9";
```
(c) Parity1: Transduces even binary numbers to 0 and odd binary numbers to 1. Write this one without using CDRewrite.

It's always good to think through the unusual cases. Some people think the empty string  $\epsilon$  is a  $\mathbb{R}_{12}$  valid binary number (representing 0), while others don't. What does your transducer think?

<span id="page-6-0"></span><sup>&</sup>lt;sup>13</sup>So there is no notion here of selecting the regions to transduce in some deterministic way, such as the left-to-right longest match used by the XFST @-> operator.

- (d) Parity2: Same thing as Parity1, but use the Reverse function in your definition. So start by writing a tranducer that keeps the *first* bit of its input instead of the *last* bit.
- (e) Parity3: Same thing as Parity1, but this use CDRewrite in your definition.

 $\mathbb{R}_{13}$  What does this transducer think about  $\epsilon$ ?

Hint: You may find it helpful to use [BOS] and [EOS], or the composition operator @.

- $\mathcal{L}_{14}$  (f) UnParity: Define this as Invert [Parity3]. What does it do?
	- (g) Split: Split up a binary string by nondeterministically inserting spaces into the middle, so that input 0011 maps to the eight outputs

 $\{0011, 0011, 0011, 0011, 0111, 0111, 0111, 0111, 0111\}$ 

*Hint:* Use CDRewrite<sup>["":"</sup>,...] and figure out the other arguments.

 $\mathcal{E}_{15}$  (h) Extra credit: SplitThree: Similar to Split, but always splits the input string into exactly three (nonempty) binary strings. This will produce multiple outputs for strings longer than 3 bits, and no outputs for strings shorter than 3 bits.

Hint: Compose Split with something else. The composition operator is @.

6. Bit strings are great, but let's move on now to natural language. You know from Homework 1 that precisely describing syntax can be challenging, and from Homework 4 that recovering the full parse of a sentence can be slow. So, what if you just want a quick finite-state method for finding simple NPs in a sentence? This could be useful for indexing text for search engines, or as a preprocessing step that speeds up subsequent parsing. Or it could be part of a cascade of FSTs that do information extraction (e.g., if you want to know who manufactures what in this world, you could scan the web for phrases like "X manufactures  $Y$ " where X and Y are NPs).

Identifying interesting substrings of a sentence is called "chunking." It is simpler than parsing because the "chunks" are not nested recursively. This tutorial question will lead you through building an FST that does simple NP chunking.

We will assume that the input sentence has already been tagged (perhaps by a tagging FST, which you could compose with this chunking FST). You'll build the following objects:

• An FSA that accepts simple noun phrases: an optional determiner, followed by zero or more adjectives Adj, followed by one or more nouns Noun. This will match a "base" NP such as the ghastly orange tie, or Mexico—though not the *recursive* NP the ghastly orange tie from Mexico that I never wear.

The regexp defining this FSA is a kind of simple grammar. To make things slightly more interesting, we suppose that the input has two kinds of determiners: quantifiers (e.g., every) are tagged with Quant whereas articles (e.g., the) are tagged with Art

- A transducer that matches exactly the same input as the previous regular expression, and outputs a *transformed* version where non-final Noun tags are replaced by Nmod ("nominal modifier") tags. For example, it would map the input Adj Noun Noun Noun deterministically to Adj Nmod Nmod Noun (as in delicious peanut butter filling). It would map the input Adj to no outputs at all, since that input is not a noun phrase and therefore does not allow even one accepting path.
- A transducer that reads an arbitrary input string and outputs a single version where all the maximal noun phrases (chosen greedily from left to right) have been transformed as above and bracketed.

<span id="page-8-0"></span>(a) You'll be editing the provided file chunker.grm:

```
import 'byte.grm' as bytelib;
import 'tags.grm' as tags;
Sigma = (tags.Tags) | (bytelib.kBytes);
SigmaStar = Optimize[Sigma*];
```
Copy this file along with byte.grm and tags.grm from the grammars/ directory. Line 2 defines tags to be the collection of FSMs that are exported by tags.grm. Expressions like tags.Tags in line 3 then refer to individual FSMs in that collection. You should look at these other files referenced by lines 1–2. Now:

i. Define an FSA NP that accepts an optional article (Art) or quantifier (Quant); followed by an arbitrary number of adjectives (Adj); followed by at least one noun (Noun). We would like to write:

```
export NP = Optimize[(Art|Quant)? Adj* Noun+];
```
 $\mathcal{L}_{16}$  What goes wrong? (*Hint:* look at importable FSMs from tags.) Fix the definition in chunker.grm, and in your README, provide evidence of what you were able to accept.

You will use the fixed chunker.grm for the rest of this question.

(Note: Really we should be working over the alphabet of tags rather than the default alphabet of ASCII characters. Later in the homework we'll see how to define other alphabets using symbol tables.)

- ii. Have a look at NP: far2fst chunker.far NP
	- fstview NP.fst

 $\mathcal{L}_{18}$  How many states and arcs are there? Comment on the structure of the machine.

(b) In a noun-noun compound, such as the old meat packing district, the nouns meat and packing act as nominal modifiers. Define and try out a transducer MakeNmod, using CDRewrite, that replaces Noun with Nmod immediately before any Noun. So ArtAdjNounNounNoun as in the example becomes ArtAdjNmodNmodNoun.

To define MakeNmod, you'll need to figure out what arguments to use to CDRewrite.

(c) Now define an FST

export TransformNP = Optimize[NP @ MakeNmod];

- $\mathcal{L}_{19}$  i. Describe in words what this composition is doing.
- $\mathcal{L}_{20}$  ii. What are the results on ArtAdjNounNounNoun and AdjNounNounNounVerb?
	- iii. What is the size of TransformNP compared to MakeNmod?
	- iv. How does the topology of TransformNP differ from that of NP?

(d) This FST transduces a noun phrase to one that has  $\langle \text{angle brackets}\rangle$  around it:

```
export BracketNP = ("" : "<") NP ("" : ">");
```
Here the NP language is being interpreted as the identity relation on that language, and concatenated with two other simple regular relations. So BracketNP reads  $\epsilon$ , any NP,  $\epsilon$  and writes  $\epsilon$ , the same NP, >.

 $\,\,\llap{\hspace{0.2cm}^{\bigtriangledown}}_{23}$  What, if anything, is the difference between the following?

**EV** 17

 $\mathbf{Z}_{22}$ 

 $\mathbb{Z}_{121}$ 

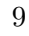

```
export Brackets1 = Optimize[SigmaStar (BracketNP SigmaStar)*];
export Brackets2 = CDRewrite[BracketNP, "", "", SigmaStar,'sim','obl'];
```
Try them out on short and long strings, such as ArtAdj, AdjNoun, and VerbArtAdjNounNounNounVerbPrepNoun.

- <span id="page-9-2"></span>(e) Now define BracketTransform to be like Brackets2, except that it should not only bracket noun phrases but also apply the transformation defined by TransformNP within each noun phrase. This should be a fairly simple change.
- (f) One interesting thing about FSTs is that you can pass many strings through an FST at once. Define BracketResults to be the regular language that you get by applying BracketTransform to all strings of the form Quant Noun+ Verb at once.

(*Hint:* Check out the Project operator in the Thrax documentation.<sup>[14](#page-9-1)</sup> You may want to optimize the result.

You can check the FSA by using fstview on BracketResults (note that it may be drawn as an identity FST). To print out the strings it accepts (up to a limit), run grmtest on the cross-product machine "":BracketResults, and enter an empty input string to see all the outputs.

- $(g)$  Extra credit: To get a sense of how CDRewrite might do its work, define your own version of TransformNP that does not use CDRewrite. It should be a composition of three FSTs:
	- Optionally replace each Noun with Nmod, without using CDRewrite. This will transduce a single input to many outputs.
	- Check that no Noun is followed by another Noun or Nmod. This filters outputs where you didn't replace enough nouns.
	- Check that every Nmod is followed by a Noun or another Nmod. This filters outputs where you replaced too many nouns. (*Hint:* It is similar to the XFST "restrict" operator that we defined in class.)

 $\mathcal{E}_{24}$  Call your version TransformNP2.

<span id="page-9-0"></span>7. Let's learn a little bit about pronunciation, which will require some trickier rewriting. We will define

```
import 'byte.grm' as bytelib; # copy it from grammars/byte.grm
Letter = bytelib.kAlpha; # kAlpha is defined in byte.grm
Sigma = Letter | "'"; # alphabet also includes stress mark
Vowel = "a" | "e" | "i" | "o" | "u" | "A" | "E" | "I" | "O" | "U":
Consonant = Letter - Vowel;
Nucleus = Vowel+;
```
Syllables have the form Consonant\* Nucleus Consonant\*. The word roundabout consists of three syllables, round-a-bout, whose nuclei are ou, a, ou.

For this problem, we won't have to worry about the complete rules for dividing a word into syllables (e.g., why did the letters nd both belong to the first syllable of roundabout?). We will only care about

<span id="page-9-1"></span><sup>&</sup>lt;sup>14</sup>This operator is used to "project" a relation onto the upper or lower language, like the .u and .1 operators in XFST. Why is that called projection? Consider a set of points on the plane:  $\{(x_1, y_1), (x_2, y_2), \ldots\}$ . The projection of this set onto the x axis is  $\{x_1, x_2, \ldots\}$  and the projection onto the y axis is  $\{y_1, y_2, \ldots\}$ . Same thing when projecting a regular relation, except that each  $(x_i, y_i)$  pair is a pair of strings.

the nuclei. Let's assume for this problem that adjacent vowels always belong to the same nucleus, as in roundabout or tree. (This is an oversimplification since in truth, adjacent vowels are sometimes the nuclei of adjacent syllables, as in cadmium or pancreatic.)

A conceptual flaw in the definitions above is that vowels are actually sounds, not letters. In English, spelling is complicated: a letter does not reliably stand for a particular sound. The rules above will therefore not find enough nuclei in happy or rhythm, and it will find too many in borehole. But let's pretend that they're right.

Most spoken languages use both stressed and unstressed syllables. Stressed (or "accented") syllables tend to pronounce their nuclei louder and longer than adjacent unstressed syllables. Also, when the intonation system assigns a "melody" to a sentence, it places the most emphatic high and low pitches onto stressed syllables.

Stressed and unstressed syllables tend to roughly alternate with each other, but the exact pattern depends on the language. We explain the pattern in a language by saying that stress is mostly assigned by rules—which we can write as FSTs. A first approximation to the English stress system is this:[15](#page-10-0)

Visit the nuclei from left to right. Add stress to a nucleus if  $(1)$  it is not stressed yet, and  $(2)$ we did not just visit a stressed nucleus, and (3) we are about to visit an unstressed nucleus.

Read those rules carefully! Here are some results of applying them. We indicate stress by placing the mark ' before the nucleus. (Try saying the words aloud.)

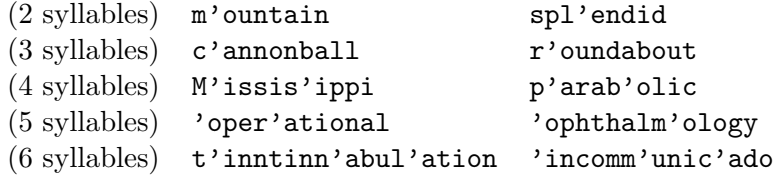

A final step makes sure that 1-syllable words are stressed:  $16$ 

(4) Add a stress if there isn't one anywhere in the word.

(1 syllable) j'ump t'oad

Now, many words might not seem to fit the pattern (say them aloud):

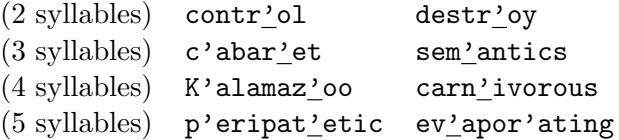

But these exceptions still *partly* fit the pattern. We can describe them by saying that the underlined stress marks  $\frac{1}{2}$  were already present in the lexicon—that is, an English speaker had *memorized* that those syllables had to be stressed. Any remaining stress marks were still filled in automatically by

<span id="page-10-0"></span><sup>&</sup>lt;sup>15</sup>This is not the whole story. Things get more complicated because of morphology. In a compound word like  $b1'ack'$ oard, f'antasyl'and, or v'ideot'aping, the rules apply to the two halves separately. Certain prefixes and suffixes similarly act as if they were separate words. Other suffixes cause the syllable before them to be stressed. Other prefixes and suffixes are glued onto a word after its stress has been assigned, but then the rules are applied again to possibly fill in additional stresses on the new, compound word.

<span id="page-10-1"></span><sup>&</sup>lt;sup>16</sup>There are exceptions for little function words such as the, a, of, with. We'll ignore that here.

applying the rules above. Notice that the nucleus before ' never gets stressed by the rules, because of condition (3).

(a) Copy grammars/stress.grm into your working directory. Add a definition of an FST Stress that adds stress marks according to the rules above. The input may or may not contain some lexical stress marks. For example, it should map operational to 'oper'ational and either Kalamaz'oo or K'alamaz'oo to K'alamaz'oo. Comment your Thrax code to explain how you are solving the problem!

Your Stress transducer is really quite supercalifragilistic expiral ideologies,  $17$  and you can have some fun trying it out on additional words. You will also find it interesting to view the FST. The drawing may be frighteningly large at first, but to make it small and comprehensible, use Optimize and try shrinking the alphabet to just one vowel and one consonant, by viewing Optimize[("a"|"b")\* @ Stress] instead.

Hint on how to define Stress: Use a single CDRewrite with the ' $ltr'$  option to implement  $(1)$ – $(3)$ . Once you've got that working, compose with a separate step that handles  $(4)$ . The hardest part is (2), and there are several ways to solve it. You can try to translate the English statement directly into a regular expression, or you can come up with an equivalent description. One strategy is to use an FST to massage the input string into something easier to work with, perhaps by marking the starts of nuclei, or prepending an extra syllable so that you don't have to worry about [BOS]; you'd later delete this extra material with another FST.

- $\mathcal{L}_{25}$  (b) Run the transducer backwards using Invert[Stress]. What possible inputs from the lexicon could give rise to the observed pronunciation ev'apor'ating? How about 'incomm'unic'ado?
	- (c) Now that you can assign stress to a word, try assigning stress to a sentence. The domain of Stress is Sigma\* (where Sigma = Letter  $\vert \ \vert$ "'"). Make a new transducer that will replace all words in a sentence with their stressed forms:

```
export StressWords = CDRewrite[Stress, ...];
```
StressWords needs to use the larger alphabet bytelib.kBytes, which consists of all characters including spaces and punctuation.

Note: This problem would be easier with directed replacement, but Thrax doesn't have that yet. It's still not too hard.

 $\mathcal{E}_{26}$  (d) Extra credit: Make an improved FST Stressy that is like Stress but properly handles the letter y (including Y), which is sometimes a vowel. You will have to look at examples of words containing y to figure out a rule for when it is and isn't a vowel. An obscure example is the city of Ypsilanti (where it's a vowel).

> You may want to transduce the input so that y is split into two symbols (perhaps y for consonant and  $\hat{\ }$  for vowel), and similarly Y; then use your old Stress; then convert the y's back again. Explain in your README what your rule is, and comment your stress.grm code, of course.

<span id="page-11-0"></span>8. Now let's make a rhyming dictionary. Two words rhyme if they have the same "rhyming endings." The rhyming ending of a word is the suffix that starts with its last stressed nucleus.

In this problem (unlike the Stress problem) we are really going to work with sound rather than spelling. flight, contrite, and perhaps leukocyte all rhyme because they all have the same ending,

<span id="page-11-1"></span><sup>&</sup>lt;sup>17</sup>Although for reasons discussed earlier, maybe you should spell that as "... $\exp i$ yala..."

which sounds like 'ite. However, they do not rhyme with bauxite or Semite, whose endings sounds like 'auxite and 'emite. The difference is that they have stress on the next-to-last nucleus rather than the last nucleus.

<span id="page-12-3"></span>(a) The flight vs. site examples above demonstrated that words can rhyme even when they spell  $\mathcal{L}_{27}$  their endings differently. Conversely, can you give an example of words that *don't* rhyme even when they spell their endings the same way?

> We will represent the pronunciation of a word as a sequence of phonemes, where a phoneme represents an indivisible unit of "meaningful" sound. The government agency  $ARPA^{18}$  $ARPA^{18}$  $ARPA^{18}$  defined an ASCII text notation for English phonemes, known as the "ARPAbet." You can look at the ARPAbet symbol table in symbol tables/arpabet.sym. Each symbol in the left column is designed to represent an English phoneme.[19](#page-12-1)

> But how do we map from English orthography (spelling) to phonemes? Rather than write a complicated FST, we'll just look it up in the CMU pronunciation dictionary:  $\texttt{data/cmudict.txt.}^{20}$  $\texttt{data/cmudict.txt.}^{20}$  $\texttt{data/cmudict.txt.}^{20}$  Take a look at this two-column, tab-separated file:

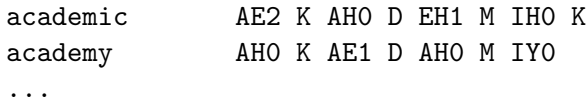

Below we'll use the StringFile function, which creates a finite relation from a file like this one. Each line of the file has the format

#### input string <tab character> output string

and the relation (FST) is the union of all these *input* : *output* pairs. In this case, each input is an English word and the output is its pronunciation. Notice again that there's not a simple mapping between letters and phonemes. There can be more letters than phonemes, one letter can map to many phonemes, and many letters can map to one phoneme. There are some errors in the file, but it's pretty good and let's assume it's correct.

Each vowel includes a stress level: 0 for unstressed syllables, and 1 or 2 for stressed syllables, where 1 indicates the most strongly stressed syllable in the word.

- (b) The words academic and academy contain four tokens of the letter a. How many of these are pronounced differently? You do not have to hand in a written answer for this, but think carefully about it. (Say the words repeatedly, focusing on what your tongue and mouth are doing. Is the tip of the tongue near the top or bottom of your mouth? How open is your mouth? What's happening with your lips? Are they pulled back, or relaxed?)
- (c) Warmup: The following Thrax grammar, grammars/dactyls.grm, illustrates a very useful way  $\mathcal{L}_{28}$  to define regular *languages* with the help of regular *relations*. What regular language is defined by Results below? Why?

<span id="page-12-1"></span><span id="page-12-0"></span><sup>18</sup>The Defense Advanced Projects Research Agency, now known as DARPA.

 $19$ Technically speaking, the ARPAbet vowel symbols represent entire nuclei, which may consist of 1 or 2 phonemes in English. For example, the nucleus of bite is technically a pair of vowels (roughly, "ah" morphing into "ee"—try saying bite very slowly if you don't believe this!), but the ARPAbet represents this diphthong with the single symbol AY.

<span id="page-12-2"></span><sup>&</sup>lt;sup>20</sup>The smaller version in data/cmumini.txt may be faster for getting your code working.

```
import 'byte.grm' as bytelib;
Sigma = bytelib.kGraph | bytelib.kSpace;
Pronounce = StringFile['data/cmudict.txt<sup>'</sup>];
StressPattern = CDRewrite[(Sigma-bytelib.kDigit) : "", "","",Sigma*,'sim','obl'];
Dacytl = ("1" | "2") "0" "0"; # what's a dactyl? look it up!
```

```
export Results = Optimize[Project[Pronounce @ StressPattern @ (Dacytl*), 'input']];
export ListResults = "" : Results;
```
Hint: You can see lots of strings from the Results language by running

grmtest dactyls.grm ListResults 100000

and giving the empty input string.

*Hint:* The general technique illustrated here is to say that x is in our language L iff a conveniently modified version of x—as transduced by T—would fall in some other language  $L'$  that is easier to define. We then throw away that result of the tranduction as well as  $T$  and  $L'$ . We don't care about them for their own sake, only as helpers in defining  $L$ :

$$
L \stackrel{\text{def}}{=} \{x : T(x) \cap L' \neq \emptyset\}
$$

This type of definition is not available in standard Unix regular expression syntax, which doesn't support transduction.

The previous grammar was a bit silly (and slow to compile), because it treated the pronunciation AE2 K AHO D EH1 M IHO K as a sequence of 23 bytes (ASCII characters), including spaces. We really want to treat it as a sequence of 8 phonemes.

This should be possible because regular relations are just subsets of of  $\Sigma^* \times \Delta^*$ , where  $\Sigma$  and  $\Delta$  are the input and output alphabets. (This generalizes functions from  $\Sigma^* \to \Delta^*$ .) Here, we would like to define a new  $\Delta$ , namely the ARPAbet.

OpenFST defines a new alphabet using a "symbol table." The ARPAbet is defined in symbol\_tables/arpabet.sym, which defines the ARPAbet phonemes to be the integers 1 through 70 (internally, just as ASCII characters are 1 through 255) and gives them string names for I/O purposes.

When Thrax encounters a string like AE2 K AHO D EH1 M IHO K, you need to tell it whether to interpret that string as describing a sequence of ASCII characters ("byte mode"), a sequence of Unicode characters ("utf8 mode"), or a sequence of symbols from some other specified alphabet ("symbol mode"). It may encounter such strings in three settings:

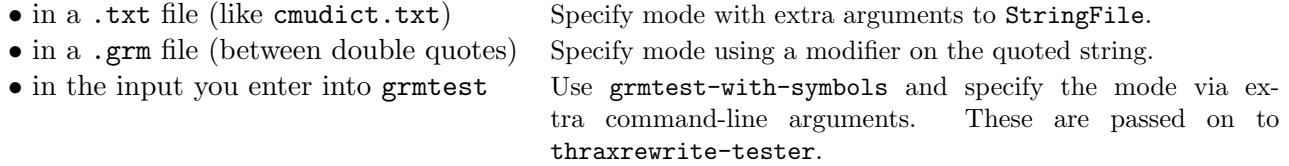

<span id="page-13-0"></span>(d) Modify your copy of dactyls.grm to accomplish the same thing as before, but using the actual ARPAbet alphabet. You will need to do

```
arpa = SymbolTable['arpabet.sym'];
PronounceArpa = StringFile['data/cmudict.txt', byte, arpa];
```
so that the second column of cmudict.txt will be parsed using arpabet.sym. You will also find it useful to do

import 'arpabet.grm' as arpabet;

so that you can use regexps defined therein, such as arpabet.Stressed. You'll notice when reading arpabet.grm that quoted strings over that alphabet must be followed by .arpa. You will have to do the same in your grammar, even in the case of the empty string of phonemes, which is written as "".arpa and has a different type (in the sense of programming language types) from the empty string of bytes "".

Now it's time to make our rhyming dictionary.

(e) Create a new file rhyme.grm. Start by include some definitions from the previous question, such as arpa, Pronounce (the second version), and arpabet.

Define an FST Ending that maps a phoneme string to its rhyming ending. Both input and output are strings over the ARPAbet alphabet—so to test out this FST, you will have to use a variant of grmtest:

grmtest-with-symbols <grm file> <transducer> <input symbol file> <output symbol file> [max number output lines]

This has two extra arguments—the input and output symbol files. So you will do

grmtest-with-symbols rhyme.grm Ending arpabet.sym arpabet.sym

<span id="page-14-0"></span>(f) Now define an FST WordEnding that maps an ASCII word to the rhyming ending of its pronunciation. It should map academic (8 letters) to EH1 M IH0 K (4 phonemes). Probably a good idea  $\mathcal{L}_{29}$  to Optimize this machine. What are its domain and range? You can test it with

grmtest-with-symbols rhyme.grm WordEnding byte arpabet.sym

where the special argument byte says to interpret the input string in byte mode, rather than using a symbol table from a file. This means that the input symbols are individual characters and do not have to be separated by spaces.

- $\mathcal{L}_{30}$  (g) What does WordEnding @ Invert[WordEnding] describe?  $\mathcal{L}_{21}$  What are its input and output alphabets?
- <span id="page-14-1"></span> $\mathbb{Q}_{32}$  (h) What happens when you try to build the FSM for WordEnding @ Invert[WordEnding]? Why? Be specific about what is happening in the machine composition.
	- (i) Luckily, we're not stuck. Instead of using grmtest to pass an input word w through the composition above, i.e.,

```
w @ (WordEnding @ Invert[WordEnding])
```
you can pass it through one transducer at a time, i.e,

# (w @ WordEnding) @ Invert[WordEnding]

which is equivalent since composition is an associative operator. Why is this more efficient? You can do this via grmtest, by listing a pipeline of FSTs that the input string will pass through in sequence:

#### grmtest rhyme.grm WordEnding,InvWordEnding

 $\mathcal{L}_{33}$  where you have defined InvWordEnding appropriately. Try it out and give some interesting input/output examples. Does the dictionary have a rhyme for orange? For adventureland?

- (i) Extra credit: The word academic is considered to be a *trivial* rhyme for academic, nonacademic, or pandemic because too much of the endings match: Most poets avoid such rhymes because they sound too repetitive (whereas a non-trivial rhyme is just repetitive enough to be pleasing!).  $\mathcal{S}_{34}$  Come up with a good rule for detecting trivial rhymes; describe and justify it in your README.  $\frac{8}{35}$  Can you give an FST that will transduce its input word to all nontrivial rhymes for that word? This is harder than it might seem because the difference operator  $-$  is not defined on regular relations. (The difference of two regular relations is not always regular.)
	- 9. In OpenFST, you can define weighted FSMs. By default, OpenFST, NGram and Thrax all use the tropical semiring,  $\langle W, \oplus, \otimes, \odot \rangle$ ,  $\langle W \rangle = \langle \mathbb{R} \cup {\pm \infty} \rangle$ , min,  $+$ ,  $\infty$ , 0).<sup>[21](#page-15-1)</sup> Thus, weights can be interpreted as costs (e.g., negated log-probabilities). Concatenating two paths or regexps will sum their costs, whereas if a string is accepted along two parallel paths or by a union of regexps, then it gets the minimum of their costs.

<span id="page-15-0"></span>Augment an FSM's definition by appending a weight w in angle brackets,  $\lt$  and  $\gt$ , and wrapping the entire definition in parentheses.

- $\mathcal{L}_{36}$  (a) i. What is the minimum-weight string accepted by this FSA, and what is the weight of that string? (Remember that parentheses in Thrax just represent grouping, not optionality.) (Zero <1>) (Bit+ <0.2>) (One <0.5>)
- $\mathcal{L}_{37}$  ii. What is the minimum-weight pair of strings accepted by this FST, and what is the weight of that pair?

(Zero : One <1>) (Bit+ <0.2>) (One : One One <0.75>)

- (b) In your old binary.grm file, define a weighted transducer WFlip that accepts the language of the above FSA and, reading left to right:
	- Nondeterministically flips the leftmost bit. Flipping has weight 2, while not flipping has weight 1.
	- In the Bit+ portion, replaces every 0 with 01 (at cost 0.5), and replaces every 1 with 0 (at cost 0.4).
	- Accepts the final 1 bit with weight 0.5.

Don't use CDRewrite here.

For example, WFlip should produce the following:

```
Input string: 0011
Output string: 00101 <cost=2.4>
Output string: 10101 <cost=3.4>
```

```
16
```
<span id="page-15-1"></span> $^{21}$ And currently a portion of the Thrax we're using supports only this semiring.

- (c) Now let's consider cases where we aggregate the weights of multiple paths using ⊕.
- $\mathcal{L}_{38}$  i. In your README, name any two binary strings x, y: for example,  $(x, y) = (00, 1)$ . In binary.grm, define WeightedMultipath to be a simple weighted FST of your choice, such that the particular pair  $(x, y)$  that you named will be accepted along at least two different paths, of different weights.

To confirm that these two accepting paths exist, view a drawing of the machine, and use  $\mathcal{L}_{39}$  grmtest to find out what x maps to. What are the weights of these paths?

- $\sum_{n=1}^{\infty}$  ii. Now define WeightedMultipathOpt = Optimize[WeightedMultipath]. In this FST, how many paths accept  $(x, y)$  and what are their weights? Why?
	- iii. Suppose T is an FST with weights in some semiring, and x and y are strings. So T accepts the pair  $(x, y)$  along 0 or more weighted paths.

 $\mathbb{Q}_{41}$  Describe, in English, what the following weighted languages or relations tell you about T:

T\_out = Project[ T, 'output']; # erases input from T  $xT_$ out = Project[  $x \in T$ , 'output']; # erases input x from  $x \in T$  $Ty\_\text{in} = \text{Project}$   $T \& y, 'input']$ ; # erases output y from  $T \& y$  $xTy = x @ T @ y;$ exTye =  $("" : x) @ T @ (y : ""); # erases input x & output y from x @ T @ y$ 

```
xT_out_opt = 0ptimize[xT_out];
Ty_in_opt = Optimize[Ty_in];exType\_opt = Optimize[exType];
```
How big is the last FSM, in general? Why do the last three FSMs have practical importance?<sup>[22](#page-16-1)</sup> You can try these all out for the case where T is WeightedMultipath and x and y denote the strings  $(x, y)$  you named above.

 $\mathcal{E}_{44}$  (d) Extra credit: Define an FSM NoDet that has no deterministic equivalent. (Unweighted FSAs can always be determinized, but it turns out that either outputs (FSTs) or weights can make determinization impossible in some cases that have cycles.)

> How will you know you've succeeded? Because the Thrax compiler will run forever on the line Determinize[RmEpsilon[NoDet]]—the determinization step will be building up an infinitely large machine. (RmEpsilon eliminates  $\epsilon$  arcs from the FSM, which is the first step of determinization. Then Determinize handles the rest of the construction.)

<span id="page-16-0"></span>10. Throughout the remainder of this homework, we'll be focused on building noisy-channel decoders, where weighted FSTs really shine. Your observed data y is assumed to be a distorted version of the "true" data x. We would like to "invert" the distortion as best we can, using Bayes' Theorem. The most likely value of x is

<span id="page-16-2"></span>
$$
\mathbf{x}^* \stackrel{\text{def}}{=} \operatorname*{argmax}_{\mathbf{x}} \Pr(\mathbf{x} \mid \mathbf{y}) = \operatorname*{argmax}_{\mathbf{x}} \Pr(\mathbf{x}, \mathbf{y}) = \operatorname*{argmax}_{\mathbf{x}} \underbrace{\Pr(\mathbf{x})}_{\text{"language model"\text{"channel model"}}}
$$
(1)

 $\bigotimes_{42}$ **43** 

<span id="page-16-1"></span> $^{22}$ In general, one might want to do one of these computations for many different x (or y) values. Rather than compiling a new Thrax file for each x value, you could use other means to create x at runtime and combine it with T. For example, to work with BracketTransform from question [6e,](#page-9-2) try typing this pipeline at the command line: echo "ArtNounNounNoun" | fstcompilestring | fstcompose - BracketTransform.fst | fstproject --project\_output | fstoptimize | fstview. (Other handy utilities discussed in this handout are fstrandgen for getting random paths, fstshortestpath for getting the lowest-cost paths, farprintstrings for printing strings from these paths, our fstprintstring script for printing the output of a single random path, and our grmfilter script for transducing a file.) Or you could just use OpenFST's C++ API.

In finite-state land, both language and channel models should be easy to represent. A channel is a weighted FST that can be defined with Thrax, while a language model is a weighted FSA that can be straightforwardly built with the NGram toolkit.<sup>[23](#page-17-0)</sup> To make even easier to build a language model, we've given you a wrapper script, make-lm:

make-lm corpus.txt

By default, this will create a Kneser-Ney back-off trigram language model called corpus.fst. Every sentence of corpus.txt should be on its own line.<sup>[24](#page-17-1)</sup>

(a) Create the default language model for the provided file data/entrain.txt. Each line of this file represents an observed sentence from the English training data from the HMM homework.<sup>[25](#page-17-2)</sup> Notice that the sentences have already been tokenized for you (this could be done by another FST, of course).

You should now have a language model entrain.fst in your working directory, along with two other files you'll need later: entrain.alpha is the alphabet of word types and entrain.sym is a symbol table that assigns internal numbers to them.

Look at the files, and try this:

 $wc -w$  entrain.txt # number of training tokens wc -l entrain.alpha # number of training types fstinfo entrain.fst # size of the FSA language model

(b) The NGram package contains a number of useful shell commands for using FST-based n-gram models. Three that you may find particularly interesting are ngramprint, ngramrandgen, and ngramperplexity. You can read up on all three if you like (use the --help flag). Sampling several sentences from the language model is easy:

ngramrandgen --max\_sents=5 entrain.fst | farprintstrings

Each <epsilon> represents a backoff decision in the FSM. You can see that there is a *lot* of backoff from 2 to 1 to 0 words of context. That's because this corpus is very small by NLP standards: the smoothing method realizes that very few of the possible words in each context have been seen yet.

To read the sentence more easily, use the flag  $\text{-}\text{-}\text{remove\_epsilon}$  to ngramrandgen (this prevents <epsilon>s from being printed). Alternatively, just use our fstprintstring script to print a random output from any FST:

#### fstprintstring entrain.fst

If you want to know the most probable path in the language model, you can use fstshortestpath, which runs the Viterbi algorithm.<sup>[26](#page-17-3)</sup>

### fstshortestpath entrain.fst | fstprintstring

 $\mathcal{L}_{45}$  How long are the strings in both cases, and why? What do you notice about backoff?

<span id="page-17-0"></span><sup>&</sup>lt;sup>23</sup>Language models can't be concisely described with regular expressions: at least, not the standard ones.

<span id="page-17-1"></span><sup>24</sup>Otherwise you may get weird non-normalization errors for Kneser-Ney smoothing.

<span id="page-17-3"></span><span id="page-17-2"></span> $^{25}$ Because the NGram toolkit assumes that sentence boundaries are marked by newlines, we've omitted  $\texttt{###}.$ 

 $^{26}$ In general fstprintstring will print a randomly chosen string, but in the output of fstshortestpath, there is only one string to choose from.

- (c) Recommended: Although it's a small language model, entrain.fst is far too large to view in its entirety. To see what a language model FSA looks like, try making a *tiny* corpus,  $\tt{tiny-corpus.txt:}$ just 2–3 sentences of perhaps 5 words each. Try to reuse some words across sentences. Build a language model tiny-corpus.fst and then look at it with fstview. There is nothing to hand in for this question.
- (d) Now, let's actually use the entrain.fst language model. Copy noisy.grm from the grammars/ directory:

```
import 'byte.grm' as bytelib; # load a simple grammar (.grm)
export LM = LoadFst['entrain.fst']; # load trigram language model (.fst)
vocab = SymbolTable['entrain.sym']; # load model's symbol table (.sym)
```
Each line loads a different kind of external resource. In particular, the second line loads the trigram language model FSA, and the third line loads the symbol table used by that FSA. The symbol table consists of the vocabulary of the language model, as well as the OOV symbol  $\langle \text{unk} \rangle$  $("unknown")$ .<sup>[27](#page-18-0)</sup>

You can therefore use LM to transduce some strings:

grmtest-with-symbols noisy.grm LM entrain.sym entrain.sym

 $\mathcal{L}_{46}$  What is the result of transducing the following? Explain your answers. What are the domain and range of the relation LM?

- Andy cherished the barrels each house made .
- If only the reporters had been nice .
- Thank you

We now want to compose LM with a noisy channel FST. Because the language model is nothing more than an FSA, we can use it in Thrax. Of course, we're going to have to be careful about symbol tables: the noisy channel's input alphabet must be the same as LM's output alphabet.

Remember to be careful when creating FSTs over a nonstandard alphabet. If you write

```
("barrels barrels" : ("" | "ship"))*;
```
then the input to this FST must be a multiple of 15 symbols in the default byte alphabet. But if you write

```
("barrels barrels".vocab : ("".vocab | "ship".vocab))*;
```
then Thrax will parse the quoted strings using the vocab symbol table. So here, the input must be an even number of symbols in the vocab alphabet. Writing "Thank". vocab will give an error because that word is not in the symbol table (it's not in the file entrain.sym from which vocab was loaded).

A noisy channel that "noises up" some text might modify the sequence of words (over the vocab alphabet) or the sequence of letters (over the byte alphabet). If you want to do the latter, you'll need

<span id="page-18-0"></span> $27$ The make-lm script takes the vocabulary to be all the words that appear in training data, except for a random subset of the singletons. These singletons are removed from the vocabulary to ensure that some training words will be OOV, allowing the smoother to estimate the probability of OOV in different contexts. Ideally the smoothing method would figure this out on its own.

to convert words to letters. Recall from question [8a](#page-12-3) that the StringFile function interprets its given tab-separated text file as an FST, with the domain and range as the second and third parameters, respectively. So we'll add the following line to noisy.grm:

Spell = Optimize[StringFile['entrain.alpha', vocab, byte]];

This maps a word to its spelling, just as Pronounce in [8a](#page-12-3) mapped a word to its pronunciation.

(e) In noisy.grm, define a transducer called CompleteWord that could be used to help people enter text more quickly. The input should be the first few characters in a word, such as barr. Each output should be a word that starts with those characters, such as barrel or barrage.

Use LM to assign a cost to each word, so that each completed word is printed together with its  $\mathcal{L}_{47}$  cost. Is a word's cost equal to the unigram probability of the word, or something else?

> Hint: Be careful to think about the input and output alphabets, and to pass them as arguments to grmtest-with-symbols. The input alphabet should be byte (not byte.sym), as explained in question [8f.](#page-14-0)

- $\mathcal{E}_{48}$  (f) Extra credit: Now define CompleteWordInContext similarly. Here the input is a sequence separated by spaces—of 0 or more complete words followed by a partial word. Each output is a single word that completes the partial word, as before. But this time the cost depends on the context: that's what language models are for.
- $\mathcal{L}_{49}$  Try it out and give a few example inputs that illustrate how the context can affect the ranking of the different completions.

Hint: You might not able to get away with exporting CompleteWordInContext as a single transducer—it's rather big because it spells out the words in the language model. It will be more efficient to use the pipelining trick from question [8i.](#page-14-1) In your README, tell the graders what command to enter in order to try out your pipeline, and give the original CompleteWordInContext definition that your pipeline was derived from.

- <span id="page-19-0"></span>11. Question [10](#page-16-0) defined our language model,  $Pr(\mathbf{x})$ . Now let's compose it with some channel models  $Pr(y | x)$  that we'll define. In this question, we'll practice by working through a simple deterministic noisy channel.
	- (a) Still working in noisy.grm, define a deterministic transducer DelSpaces that deletes all spaces. Define this using CDRewrite, and use the alphabet bytelib.kGraph | bytelib.kSpace. Using grmtest you should be able to replicate the following:

Input string: If only the reporter had been nice . Output string: Ifonlythereporterhadbeennice. Input string: Thank you . Output string: Thankyou. Input string: The reporter said to the city that everyone is killed . Output string: Thereportersaidtothecitythateveryoneiskilled.

(b) grmtest will transduce each string that you type in, providing multiple outputs when they exist. To transduce a whole file to a single output, once you've tested your transducer, we've provided another wrapper script grmfilter:

```
$ grmfilter
Usage:
        cat input.txt | grmfilter [-opts] <grammar file> <name1>,<name2>,...
-r: select a random path
-s: find shortest path (default)
-h: print this help message (and exit)
```
Just like grmtest, it takes two required arguments, a .grm file and a comma-separated list of FST names defined in that file. It reads strings from the standard input, one per line, and writes their transductions to the standard output. The output string comes from one of the paths that accept the input. The default (which can be signaled explicitly with the  $-\mathbf{s}$  flag) is to choose a maximumprobability path. The alternative (the  $-r$  flag) is to select a path randomly in proportion to its probability. We know each path's probability because its total cost gives the negative log of its probability.

Try running DelSpaces on the text file data/entest.txt, which contains the first 50 sentences of the English test data entest from the HMM homework. Save the result as entest-noisy.txt. In general, you should use the  $-r$  flag to pass text through a noisy channel, so that it will randomly noise up the output (although in this introductory case the channel happens to be deterministic):

grmfilter -r noisy.grm DelSpaces <entest.txt >entest-noisy.txt

Uh-oh! Someone got into your files and used your own DelSpaces against you! Now how will you ever read any of your files?

After despairing for a while, you realize that you can just reverse DelSpaces's actions. So you try Invert[DelSpaces], but unfortunately that turns Ifonlythereporterhadbeennice. back into all kinds of things like

I fon lyt he reporterh adbeenni ce.

The correct solution is somewhere in that list of outputs, but you need to find it. What a perfect opportunity to use your language model LM and the Viterbi algorithm for finding the most probable path!

The idea is that the text actually came from the generative process [\(1\)](#page-16-2), which can be represented as the composition

## Generate = LM @ DelSpaces; # almost right!

Unfortunately the output of LM is words, but the input to DelSpaces is characters. So they won't compose. You will need to stick a transducer SpellText in between. This transducer represents another deterministic step in the generative process that resulted in the noisy sequence of characters.

- (c) Define SpellText in noisy.grm. It should spell the first input word, output a space, spell the second input word, output another space, and so on. This yields the kind of text that actually appeared in entrain.txt (there is a space after each word in a sentence, including the last). Now revise your definition of Generate to use SpellText.
- <span id="page-20-0"></span>(d) Now you should be able to decode noisy text via

#### Decode = Invert[Generate];

Unfortunately, this machine will be too large (and slow to compile). So you should use the same approach as in question  $8i$ , and ask grmtest to pass the noisy text through a sequence of inverted machines.

Important: At the end of your sequence of machines, you should add PrintText, which you can define for now to be equal to SpellText. This has the effect of pretty-printing the decoded result. It will turn the recovered sequence of words back into characters, and put spaces between the words.

Using grmtest in this way, try decoding each of the following. Note that the lowest-cost results  $\mathcal{L}_{50}$  are shown first. Discuss the pattern of results, and their costs, in your README:

- Ifonlythereporterhadbeennice.
- If only.
- ThereportersaidtothecitythatEveryoneIskilled.
- Thankyou.
- (e) The reason Thankyou failed is because we didn't account for OOVs. The vocabulary has an OOV symbol  $\langle \text{unk}\rangle$ , but it is treated like any other word in the vocabulary.<sup>[28](#page-22-0)</sup> So LM will accept phrases like <unk> you, but not Thank you.

So just as we described how to spell in the above questions, we'll now describe how to spell OOV words. We'll say that <unk> can rewrite as an arbitrarily long sequence of non-space text characters (bytelib.kGraph):

```
RandomChar = bytelib.kGraph <4.54>;
RandomWord = Optimize[(RandomChar (RandomChar \langle w_1 \rangle) \langle w_2 \rangle];
SpellOOV = "<unk>".vocab : RandomWord;
```
The weight in RandomChar is saying that each of the 94 characters in bytelib.kGraph has the same probability, namely  $\frac{1}{94}$ , since  $-\log \frac{1}{94} \approx 4.54$ .

How about RandomWord? When you define it in noisy.grm, you'll have to give actual numbers for the numeric weights  $w_1$  and  $w_2$ . Try setting  $w_1 = 0.1$  and  $w_2 = 2.3$ . To check out the results, try these commands:

```
grmtest noisy.grm RandomWord # evaluate cost of some strings
far2fst noisy.far RandomWord # (get the FSA for commands below)
fstprintstring RandomWord.fst # generate a random string
fstview RandomWord.fst # look at the FSA
```
- $\mathcal{F}_{51}$  i. What do  $w_1$  and  $w_2$  represent? Hint: the costs 0.1 and 2.3 are the negative logs of 0.9 and 0.1.
- $\mathcal{F}_{52}$  ii. For each  $n \geq 0$ , what is the probability  $p_n$  that the string generated by **RandomWord** will have length  $n$ ?
- $\mathbb{Q}_{53}$  iii. What is the sum of those probabilities,  $\sum_{n=0}^{\infty} p_n$ ?
- $\mathcal{L}_{54}$  iv. How would you change  $w_1$  and  $w_2$  to get longer random words on average?
- $\mathcal{L}_{\mathcal{L}_{\mathcal{L}}}$  v. If you decreased *both*  $w_1$  and  $w_2$ , then what would happen to the probabilities of the random words? How would this affect the behavior of your decoder? Why?

 $\mathcal{L}_{56}$  vi. How could you improve the probability models RandomChar and RandomWord?

Once you've answered those questions, reset  $w_1 = 0.1$  and  $w_2 = 2.3$  and proceed.

(f) Now, revise Spell so that it is not limited to spelling words in the dictionary, but can also randomly spell <unk>. (*Hint:* Use Spell00V.)

Also revise PrintText so that if your decoder finds an unknown word  $\langle$ unk>, you will be able to print that as the 5-character string "<unk>."

To check your updated decoder, try running the sentences from question [11d](#page-20-0) through it. Again discuss the pattern of results. Remember that if you want, you can add an extra argument to grmtest to limit the number of outputs printed per input.

- <span id="page-22-1"></span>(g) Remember that your goal was to de-noise your corrupted files, whose spaces were removed by DelSpaces. Just run grmfilter again, but with three differences:
	- Before, you were converting entest.txt to entest-noisy.txt. Now you should convert entest-noisy.txt to entest-recovered.txt.
	- Instead of running the noisy channel forward, run it backward, using your pipeline from [11d.](#page-20-0) You can leave out the PrintText step of the pipeline since grmfilter is a bit smarter than grmtest about how it prints outputs.
	- Since you want the most likely decoding and not a random decoding, don't use the  $-r$  flag this time.

 $\mathcal{L}_{57}$  Look at the results in entest-recovered.txt. What kinds of errors can you spot? Does this qualitative error analysis give you any ideas how to improve your decoder?

> (h) Suppose you'd like to *quantify* your performance. The metric we'll consider is the **edit distance** between entest.txt and entest-recovered.txt.

Edit distance counts the minimum number of edits needed to transduce one string  $(x)$  into another  $(y)$ . The possible edits are

- substitute one letter for another;
- insert a letter;
- delete a letter;
- copy a letter unchanged.

Each of these operations has a cost associated with it. We'll stick with the standard unweighted edit distance metric in which substitions, insertions and deletions all have cost 1; copying a character unchanged has cost 0. For simplicity we will treat the unknown word symbol as if really were the 5-character word  $\langle \text{unk}\rangle$ , which must be edited into the true word.

As you know, edit distance can easily be calculated using weighted finite-state machines:

```
Sigma = bytelib.kBytes;
export Edit = (Sigma | ((""|Sigma) : (""|Sigma) <1>) )*;
```
The Edit machine transduces an input string x one byte at a time: at each step, it either passes an input character through with cost 0, or does an insert, delete or substitute with cost 1. That gives an edited version y. The cheapest way to get from  $x$  to a given y corresponds to the shortest path through x  $\&$  Edit  $\&$  y. As we saw in class, that machine has the form of an  $|x+1| \times |y+1|$  grid

<span id="page-22-0"></span> $^{28}$ Except by some of the ngram utilities that we're not using.

with horizontal, vertical, and diagonal transitions. It has exponentially many paths, of various total cost, that represent different sequences of edit operations for turning x into  $y$ .

We've given you an edit distance script to calculate the edit distances between the corresponding lines of two files:

editdist entest.txt entest-recovered.txt

This will compare each recovered sentence to the original. Do the scores match your intuitive, qualitative results from [11g?](#page-22-1)

Please look at grammars/editdist.grm, the Thrax grammar used by the editdist script. You'll see that it's more complicated than Edit, but this construction *reduces* the size of the overall machine by a couple of orders of magnitude. While it still computes x Edit y, it splits Edit up into two separate machines, Edit1 and Edit2. We still find the shortest path, but now through

```
(x \in \text{Edit1}) \subseteq (\text{Edit2} \subseteq y);
```
By doing the composition this way, both  $x$  and  $y$  are able to impose their own constraints (what letters actually appear) on Edit1 and Edit2, thus reducing the size of the intermediate machines. The resulting FST can be built quite quickly, though as mentioned before, it does have  $|x+1| \times |y+1|$  states and a similar number of arcs.

- $\mathcal{E}_{58}$  (i) Extra credit: How can you modify your pipeline so that it recovers an appropriate spelling of each unknown word, rather than  $\langle \text{unks} \rangle$ ? For example, decoding Thankyou should give Thank you rather than  $\texttt{}$  you. $^{29}$  $^{29}$  $^{29}$
- <span id="page-23-0"></span> $\mathcal{E}_{59}$  12. Extra credit (but maybe the real point of this homework, so read the question even if you don't do it): Finally, it's time to have some fun. We just set up a noisy-channel decoder to handle a simple deterministic noisy channel. Now try it for some other noisy channels! The framework is nearly identical—just replace DelSpaces with some other FST. For each type of noisy channel,
	- i. Define your channel in noisy.grm as a weighted FST.
	- ii. Explain in README what you implemented and why, and how you chose the weights.
	- iii. Use your channel to corrupt entest.txt into entest-noisy.txt.
	- iv. Use your inverted channel, the language model, and SpellText to decode entest-noisy.text back into entest-recovered.txt.
	- v. Look at the files and describe in your README what happened, with some examples.
	- vi. Report the edit distance between entest.txt and entest-recovered.txt.

Have fun designing some of the channels below. Each converts a string of bytes into a string of bytes. In general make them non-deterministic (in contrast to DelSpaces), and play with the weights.

- (a) DelSomeSpaces: Nondeterministically delete none, some, or all spaces from an input string.
- (b) DelSuffixes: Delete various word endings. You may find <http://grammar.about.com/od/words/a/comsuffixes.htm> helpful.

<span id="page-23-1"></span> $^{29}$ The recovered spelling is determined by the language model and the channel model. It won't always match the noisy spelling. E.g., if the noisy channel tends to change letters into lowercase, then decoding Thank you might yield THANK you.

(c) Typos: Introduce common typos or misspellings. You may get some inspiration from [http://en.wikipedia.org/wiki/Wikipedia:Lists\\_of\\_common\\_misspellings](http://en.wikipedia.org/wiki/Wikipedia:Lists_of_common_misspellings) or

<http://en.wikipedia.org/wiki/File:Qwerty.svg>

Some real-world typos are due to the fact that some words *sound* similar, so if you're ambitious, you might be able to make some use of data/cmudict.txt or the Pronounce transducer.

- (d) Telephone: Deterministically convert (lower-case) letters to digits from the phone keypad. For example, a rewrites as 2.
- (e) Tinyphone: Compose your Telephone FST with another FST that allows common cellphone keypad typos. For example, there should be a small chance of deleting a digit, doubling a digit, or substituting one of the adjacent digits for it.
- (f) Try composing some of these machines in various orders. As usual, give examples of what happens, and discuss the interactions.

Feel free to try additional noisy channels for more extra credit. You could consider capitalization, punctuation, or something crazy out of your imagination.<sup>[30](#page-24-0)</sup>

<span id="page-24-0"></span> $30$ It might be fun to replace each word deterministically with its rhyming ending, using your WordEnding FST from question [8f](#page-14-0) (composed with something that transduces ARPAbet characters to the byte alphabet). Then your noisy channel decoder will find the highest-probability string that rhymes word-by-word with your original input text. Should be amusing.